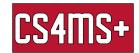

## **Keyboard Shortcuts**

Have you ever wondered what the "ctrl" key on your keyboard is for? It is used to make navigating and using your computer easier! This is done with keyboard shortcuts.

## General

Windows key + M
Alt + Tab
Minimize all windows
Switch windows

Ctrl + Alt + Del
Open screen to open Task Manager, switch user, or sign

out

Windows key + prt sc
Take a screenshot

Ctrl + C Copy selected image or text
Ctrl + V Paste the last copied item

Ctrl + X
Delete and Copy (Cut) the selected item

## Document Editors (Word, Google Docs)

• Ctrl + A Select all (everything in the document)

• Ctrl + Z Undo last action

Ctrl + Y Redo
Ctrl + S Save

Ctrl + B Bolds the highlighted text or continue to type in boldface
Ctrl + I Italicizes the highlighted text or continue to type in italics
Ctrl + U Underlines the highlighted text or continue to type with an

underline

## **Browser**

• Ctrl + F Find on page (a search bar pops up where you can enter text and locate where the text is on the page, this can also be done in many other applications)

• Ctrl + R Refresh the page

• Ctrl + L Highlight the website's URL

Ctrl + + Zoom inCtrl + - Zoom out

Ctrl + D Bookmark a pageCtrl + T Open a new tab

Ctrl + Shift + T Open a recently closed tab

Ctrl + W Close tab
Ctrl + tab Go to text tab